# Customize default texts

Last Modified on 12.01.2024

#### **About Default Texts**

Your Userlane content should match your organization's style and branding. Userlane has one area (Customize > Texts) for you to manage default texts.

By **default texts**, we define any generic texts that are already offered by us, like buttons' texts (e.g. next, back, skip), which you can adjust according to your needs, anytime in your Userlane Portal.

**i** Keep in mind that any changes to the default texts would be applied to your whole Assistant and will affect all step types of the adjusted type.

#### In this article we cover

- the benefits
- who sees the default texts
- what content types can be customized
- how to handle translations

### Why use it

- to match your style
- to translate default texts easily

#### Who sees the Default Texts

All your users see the default text for any Userlane content type (e.g. Guides) when it appears for them.

*Example:* This is the overview of the First Slide. The First Slide always appears at the beginning of a Guide. Thus, any Guide currently shows this button with the content "Let's Go", but you can edit this text in case you prefer something else.

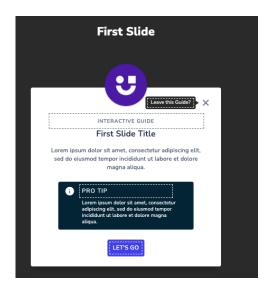

## **Content Types**

Content Types that can be adjusted under **Customize > Texts**:

- Explaining Steps
- Interactive Steps
- Any Value Steps
- Specific Value Steps
- Others
- Assistant
- Announcements

## **Translating Default Texts**

You can either translate them directly within the Userlane Portal or export all texts and translate them in bulk under **Customize > Languages**.